El presente controlador admite el ajuste de parámetros en tiempo real a tra de la aplicación Asistente BIGBIG WON ELITE y también puede llevarse a cabo la configuración rápida de parámetros sin usar la aplicación. Con la aplicación Asistente BIGBIG WON ELITE, pueden ajustarse con precisión el ef de iluminación, somatosensorial simulado, joystick, trigger, teclas y macro. En comparación con la configuración rápida, este mango tiene mayores funciones y operaciones visuales más claras, y se pueden almacenar al mismo tiempo varios conjuntos de parámetros del controlador de lo que se genera lista de configuración, es muy apropiado para la aplicación instantánea.

Nota: La configuración escrita por la Aplicación cambiará si se realiza la configuración rápida después de la escritura, por lo que no puede corresponder a la configuración en la lista de la Aplicación. Por eso, al abrirse la Aplicación la próxima vez, leerá la configuración del controlador. y generará una configuración actual "No nombrar".

Este mando es compatible con los modos Switch y Xinput. Después de conecta debe cambiar al modo correspondiente para un uso correcto. Los métodos de configuración son a continuación:

#### 02. APLICACIÓN ASISTENTE BIGBIG WON ELITE

El mando es controlador alámbrico, por lo que solo se conecta el controlador con el host con un cable de datos de Tipo C;

Nota: el controlador admite dos modos: Xinput y Switch, una vez terminada la conexión, debe cambiarse al modo correspondiente para el funcionamiento normal; para la plataforma PC debe cambiarse al modo Xinput, mientras para la plataforma Switch, al modo Switch, se predetermina el modo Xinput. Steam: para la conexión a la plataforma Steam, debe marcar "Soporte de configu

te mango tiene una variedad de efectos de iluminación incorporados. Haga doble clic en FN para cambiar y apagar los efectos de iluminación.

parpadea de fuerte a débil, lo que indica que se ha ingresado al estado de map Vuelva a pulsar la tecla frontal que va a mapear a la tecla M1/M2, la luz indicadora verde parpadea, lo que significa el mapeo exitoso.

XBOX" en "Configuración-Controlador-Configuración de controlador general" del software, de lo contraio, puede causar problemas de no identificación en el juego. Switch: una vez conectado a Switch, debe habilitar "Configuración-Mando e Inductor- Conexión alámbrica de Controlador Pro"

# 03. CONEXIÓN

Mantenga pulsadas las teclas A+HOME durante 3 segundos hasta que la luz HOME se convierta roja, esto indica que está en el modo Switcht;

er combos: Mantenga pulsadas FN + "Tecla para configurar", la luz indi naranja parpadea dos veces, lo que indica que se ha habilitado correctamente. Al activar combos, las luces LED 2 y 3 parpadearán en la frecuencia de combos actual. Borrar combos: Mantenga pulsada la "Tecla para cancelar combos", haga doble clic en FN, la luz indicadora naranja parpadea dos veces, esto significa que se ha borrado la configuración de combos de la tecla actual.

**Frecuencia de combos:** mantenga pulsada FN +← para cambiar entre las tres<br>frecuencias de 5/s, 10/s y 20/s. Se predetermina la frecuencia 5/s.

Mantenga pulsadas las teclas B+HOME durante 3 segundos hasta que la luz HOME se convierta verde, esto indica que está en el modo Xinput.

## 04. CAMBIO DE MODOS

El controlador admite la función de grabación macro, cada macro debe vincu con una tecla de respaldo (M1/M2) como interruptor de disparo; las teclas que admiten la grabación son A/B/X/Y, ↑/↓/←/ → , L/R/ZL/ZR, RS/LS, las ocho

APP: La configuración rápida solo admite el cambio entre múltiples efectos de iluminación preestablecidos. Una vez descargada la Aplicación, puede personalizar multidimensionalmente los efectos de iluminación de la consola a través de la aplicación, tales como el color, el brillo, la forma de cambio, la velocidad de cambio, etc.

Durante la ejecución de macro, las cuatro luces LED parpadearán lentamente d izquierdo a derecho hasta que termine la ejecución de macro.

# 05. EFECTO DE ILUMINACIÓN

El controlador viene con dos teclas extensibles de respaldo y admite la

Borrar macro: Mantenga pulsada la "Tecla para cancelar macro (M1/M2)", haga doble clic en FN , la luz indicadora roja parpadea dos veces, esto significa que se ha borrado la configuración de macro de la tecla actual.

configuración de mapeo de teclas, la cual se realiza de la siguiente forma: Establecer mapeo: Mantenga pulsadas FN + (M1/M2), la luz indicadora verde

Borrar mapeo: Mantenga pulsada la "Tecla para cancelar mapeo (M1M2)", haga doble clic en FN, la luz indicadora verde parpadea dos veces, esto significa que se ha borrado la configuración de mapeo de la tecla actual.

APP: La configuración de acceso rápido salo admite el mapeo de los valores del mango a las teclas extensibles de respaldo (M1/M2). Una vez descargada la Aplicación, todos los valores del mango se pueden modificar a través de la Aplicación.

#### 06. MAPEO

La consola admite la configuración de combos por teclas. Hay un total de 8 teclas compatibles como A/B/X/Y/LT/RT/LB/RB. La configuración se muestra siguiente:

La mayoría de los juegos en el host Switch admiten de forma predeterminada el control somatosensorial. Este controlador puede llevar a cabo directamente el control somatosensorial sin ninguna configuración, por lo que no es necesario habilitar el somatosensorial simulado. Asegúrese que el somatosensorial mulado esté deshabilitado

Habilitar/Deshabilitar trigger rápido: Mantenga pulsadas las teclas X + Trigger (LT/RT), la luz indicadora turquí de modo parpadea dos veces, lo que indica la configuración de "trigger rápido" habilitada con éxito;

APP: La configuración de acceso rápido solo soporta la configuración de combos de las ocho teclas A/B/X/Y/LT/RT/LB/RB. Una vez descargada la Aplicación, se pueden configurar combos para todas las teclas del mango.

# 07. COMBOS

- 1. Mantenga pulsadas las teclas View + Menu durante 3 segundos al mismo tiempo, las cuatro luces indicadores LED parpadea de fuerte a débil lentamente.
- 2. Empuje el joystick hasta el límite y gírelo a una velocidad constante, repita la operación de 3 a 5 veces.
- 3. Luego presione la tecla LT/RT hasta el límite y suéltela, repita 3-5 veces. 4. Por último, presione las teclas View + Menu al mismo tiempo, y la luz indicadora LED parpadeará dos veces y luego se apagará, esto indica que la calibración stá completa

direcciones de joystick, la configuración de esta función se muestra a continuación: Grabación macro: Mantenga pulsadas FN + (M1/M2) durante 3 segundos, la luz indicadora roja cambia de fuerte a débil, lo que indica que se ha ingresado al estado de grabación macro. Presione la tecla de la consola para grabar macro y haga clic en FN una vez completada la grabación. La luz indicadora roja parpadea dos veces, lo que significa que la grabación ha terminado.

El controlador soporta la entrada/salida de audio. Después de conectar el host, ins el auricular con micrófono en el puerto de audio de 3,5 mm en la parte inferior del controlador; asimismo, puede ajustarse el volumen del host mediante la combinación de teclas FN+↑/↓ (función de ajuste de volumen disponible solo para PC).

antenga pulsada la Tecla HOME durante 10s hasta que vibre el controlador, lo que indica una configuración exitosa.

La configuración de acceso rápido solo admite la función de grabación de macros. APP: Una vez descargada la Aplicación, puede editar macros a través de la Aplicación, refinando la duración de cada paso y el intervalo de tiempo; asimismo, la Aplicación puede almacenar múltiples conjuntos de macros y generar biblioteca de macros para seleccionar la aplicación en tiempo real.

#### 08. GRABACIÓN MACRO

El controlador admite Somatosensorial simulado, y el giroscopio incorporado puede usarse para simular los datos de los joysticks izquierdo y derecho, de tal modo que se realiza el control somatosensorial del juego; la Somatosenso simulado está dividido en tres modos, "somatosensorial global de joystick izquierdo", "somatosensorial global del joystick derecho" y " somatosensorial de .<br>spuesta del joystick derecho ", los cuales se habilitan de la siguiente manera: Mantenga pulsadas FN + joystick izquierdo hacia abajo (LS) para habilitar la

"simulación somatosensorial global del joystick izquierdo" -<br>stick derecho hacia abajo (RS) para habilitar la "Simulación somatosensorial global del joystick derecho"

Mantenga pulsadas FN+"tecla para configurar"+ joystick derecho hacia abajo (RS) para habilitar la "Simulación somatosensorial de respuesta del joystick derecho La configuración rápida solo admite la habilitación y la deshabilitación del somatosensorial simulado. Sin embargo, es necesario establecer diferentes configuraciones somatosensoriales en la Aplicación dependiendo de diferente juego para lograr una mejor experiencia somatosensorial. Por eso, la función de somatosensorial simulado debe usarse junto con la Aplicación.

● El juego somatosensorial nativo en la plataforma Switch no requiere habilitar la función somatosensorial simulada, de lo contrario causará conflictos, lo que resultará una experiencia peor.

## 09. SOMATOSENSORIAL SIMULADO

## 10. SOMATOSENSORIAL NATIVO EN SWITCH

Coloque el controlador en una mesa horizontal, presione las teclas FN+X en el mango, las cuatro luces indicadores LED se encienden de fuerte a débil lentamente hasta parpadear dos veces y luego apagarse, lo que indica que la calibración está completa.

## 11. CALIBRACIÓN DEL GIROSCOPIO

La consola admite la configuración del trigger rápido, cuya función consiste en optimizar el clic rápido del trigger lineal. El trigger con el gatillo rápido configurado está "apagado" después de presionarlo a cualquier distancia mientras no hace falta levantarlo a la posición original para activarlo, lo que puede optimizar en gran medida la velocidad del clic rápido. El método de configuración es a continuación:

Presione las teclas X+Trigger (LT/RT) de nuevo, la luz indicadora turquí de modo parpadea dos veces nuevamente, lo que indica la configuración de "trigger rápido" deshabilitada con éxito.

APP: La configuración rápida solo admite la configuración de habilitar y deshabilitar el trigger rápido. Una vez descargada la Aplicación, también admite las funciones de ajuste del cambio izquierdo y derecho del trigger, y el ajuste de las zonas muertas delantera y trasera.

#### 12. TRIGGER RÁPIDO

Si el joystick se desvía seriamente, no se puede modificar el valor máximo hacia abajo, o el trigger envía automáticamente un valor y no puede alcanzar el valor lineal máximo, puede intentar calibrar el joystick y el trigger. El método de operación es a continuación:

# 13. CAMBIO DE TRIGGER DE JOYSTICK

Este controlador admite captura de pantalla por una tecla, en los modos Xinput y Switch, haga la Tecla X para la captura de pantalla. (El archivo de captura de pantalla de la plataforma PC se guarda en "esta computadora-imagen-captura de pantalla")

# 14. CAPTURA

# 15. AUDIO

fuerte, medio, débil y apagado;

# 16. AJUSTE DE VIBRACIÓN

El controlador admite un ajuste de vibración de cuatro velocidades, presione FN +  $$ a cambiar de forma circular la vibración del moto

# 17. CONFIGURACIÓN DE RESTABLECIMIENTO POR UNA TECLA

Visite el sitio web oficial para obtener guías en video: página de soporte del sitio web oficial de BIGBIG WON https://www.bigbigwon.com/support

# 18. INSTRUCCIONES DE OPERACIÓN DE LAS FUNCIONES

Tendrá el derecho a disfrutar de una garantía de 12 meses a partir de la fecha de compra

# 19. SUS DERECHOS

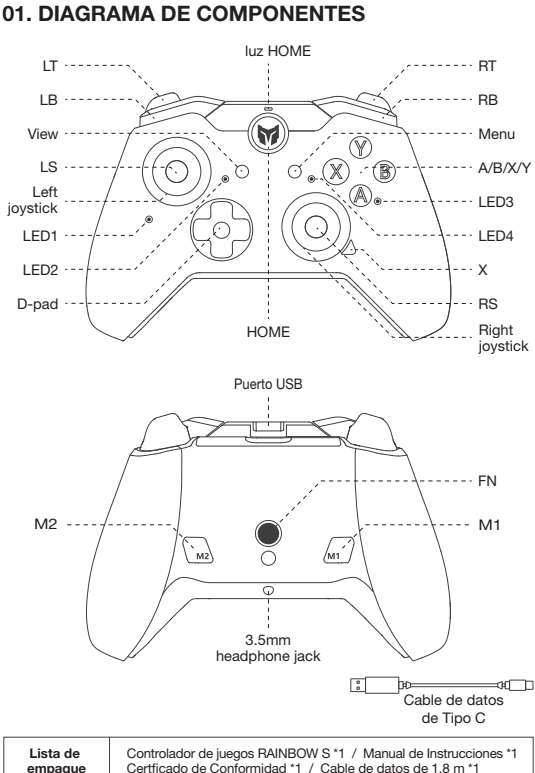

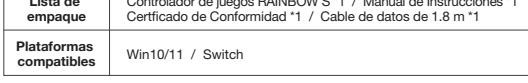

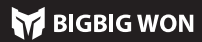

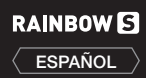

# Escanee el Código QR para obtener el tutorial de video y la APP

Le proporcionaremos soporte y servicios para productos de BIGBIG WON: tutorial de video, herramientas de actualización, manual de instrucciones electrónico www.bigbigwon.com/support

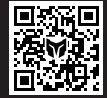

**BIGBIG**